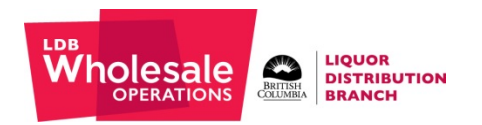

## **TIPS FOR WEB STORE ERROR MESSAGES**

WCC CONTACT INFORMATION Phone: 604‐775‐0681 or toll‐free at 1‐888‐775‐0681 Email: wholesalehelp@bcldb.com

# **QUICK ITEM ENTRY ERRORS**

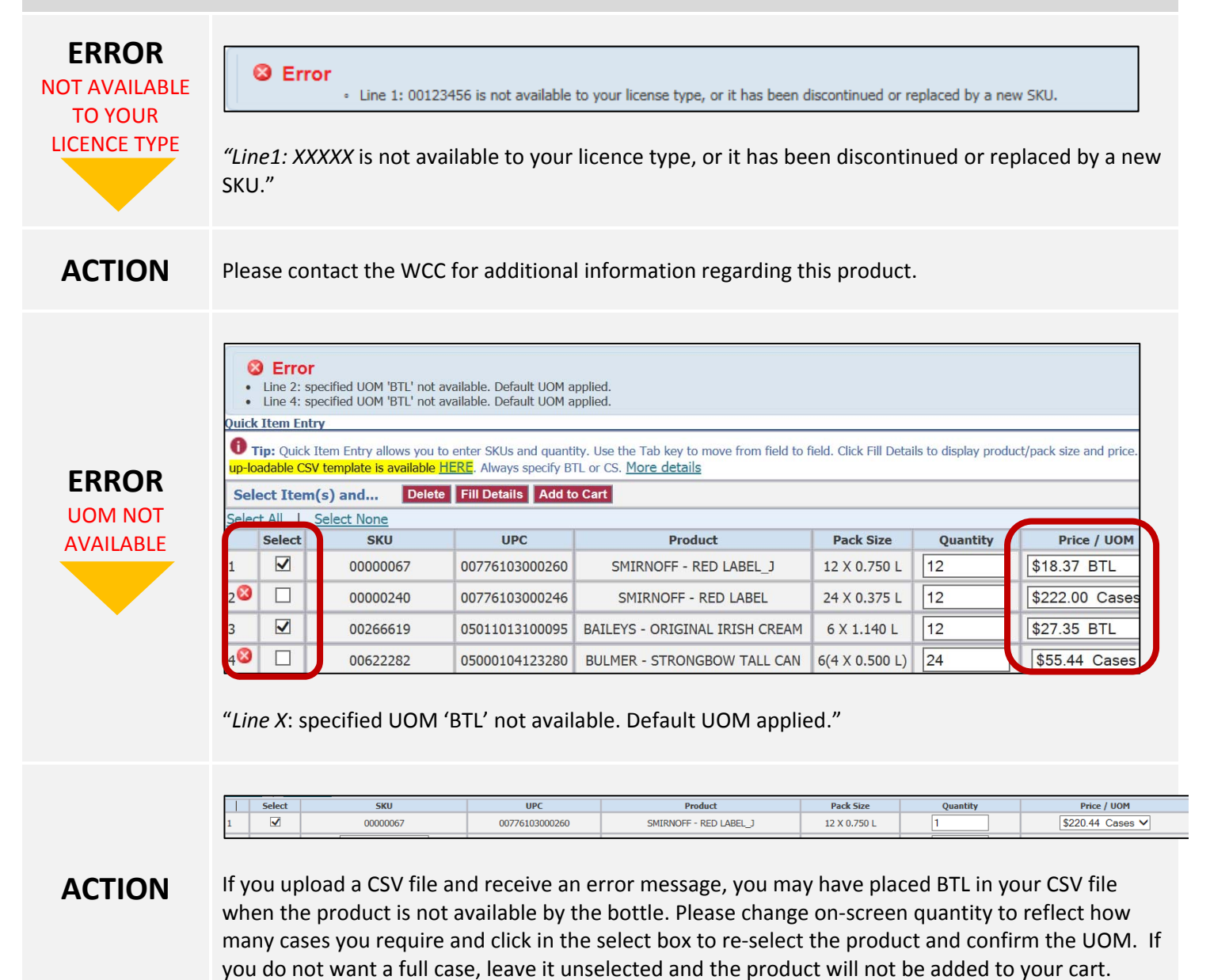

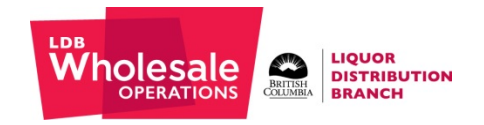

## **PRODUCT SEARCH ERRORS**

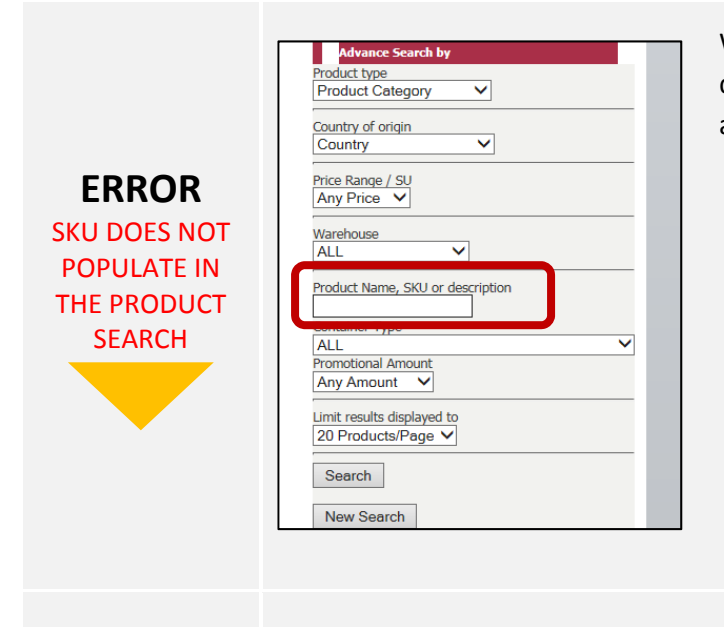

When you enter a SKU in the "Product Name, SKU or description" field and the SKU does not populate or return any results, you will see this message below.

No products in this category are available.

Quick Item Entry Tip: Quick Item Entry allows you to enter SKUs and quantity. Use the Tab key to move from field to field. Click Fill Details to display product/pack size and price. An HERE. Always specify BTL or CS. More details Select Item(s) and... Delete Fill Details Add to Cart Select None  $ect All$  | SKU  $UPC$ Product Pack Size Price / UOM Quant  $\overline{\mathbf{M}}$ 00016394 00083085915018 PASO CREEK CABERNET SAUVIGNON ICON ESTATES 12 X 0.750 L 1 \$138.72 Cases V

#### **ACTION**

- 1) The SKU may not be visible if the product has not been ordered in the past 90 days. If the SKU has not been ordered in the last 90 days, enter the SKU in the **Quick Item Entry** screen.
- 2) If you are still unable to order the product, please contact the WCC.

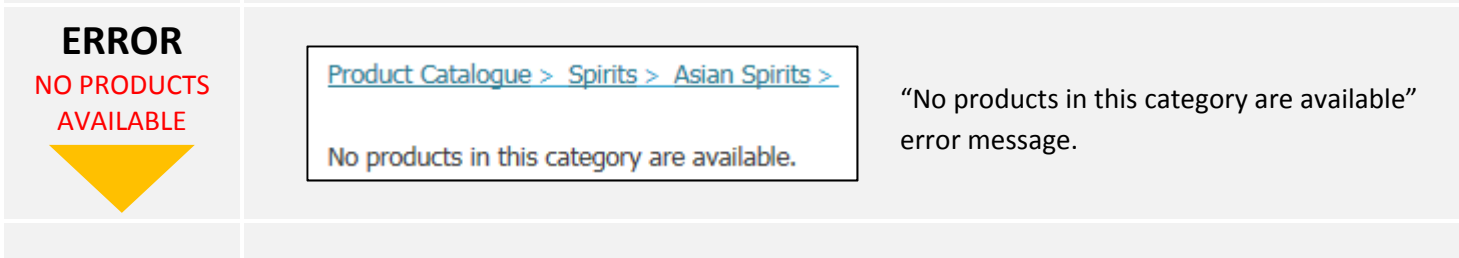

**ACTION** This error message will display if products have not displayed in your chosen category that are eligible for purchase by your license type. Alternatively, there are no products in this category that have been purchased within the last 90 days.

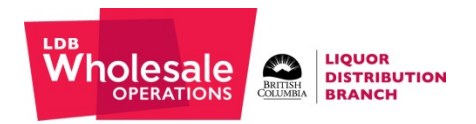

## **CSV ORDER TEMPLATE ERRORS**

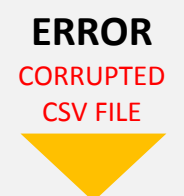

t Error File is corrupted. Please select another file and try again.

"The file you have uploaded is corrupted. Please select another file and try again."

To avoid a corrupted file is to verify your CSV file was saved correctly as CSV in the "Save as type" section of your document. Please save as a CSV (comma delimited) file.

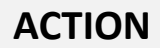

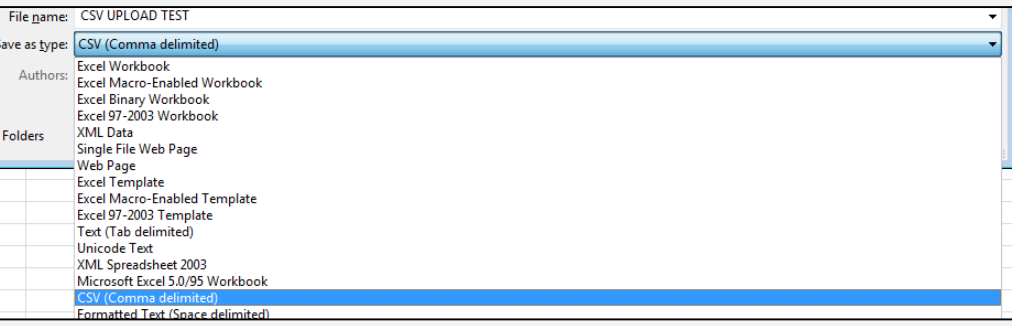

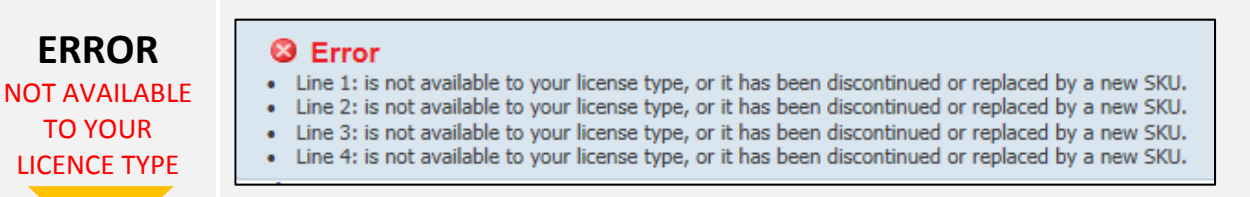

"Line X: is not available to your licence type, or it has been discontinued or replaced by a new SKU."

Still in the CSV order template section, after you uploaded your CSV and if you see the error stating that the SKU is not available to your licence type, please verify the CSV file is created exactly as shown in the sample below.

**ACTION**

Alternatively, you may see this error if the SKU is not available to your licence type, or has been discontinued or replaced by a new SKU. Please contact the WCC.

The headers must be in CAPS and in top row is always in this order: INV\_NUM, UOM, QTY.

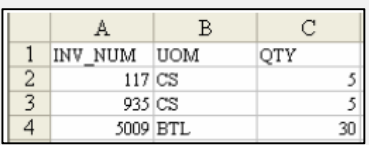

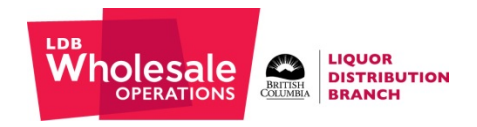

# **CHECKOUT ERRORS**

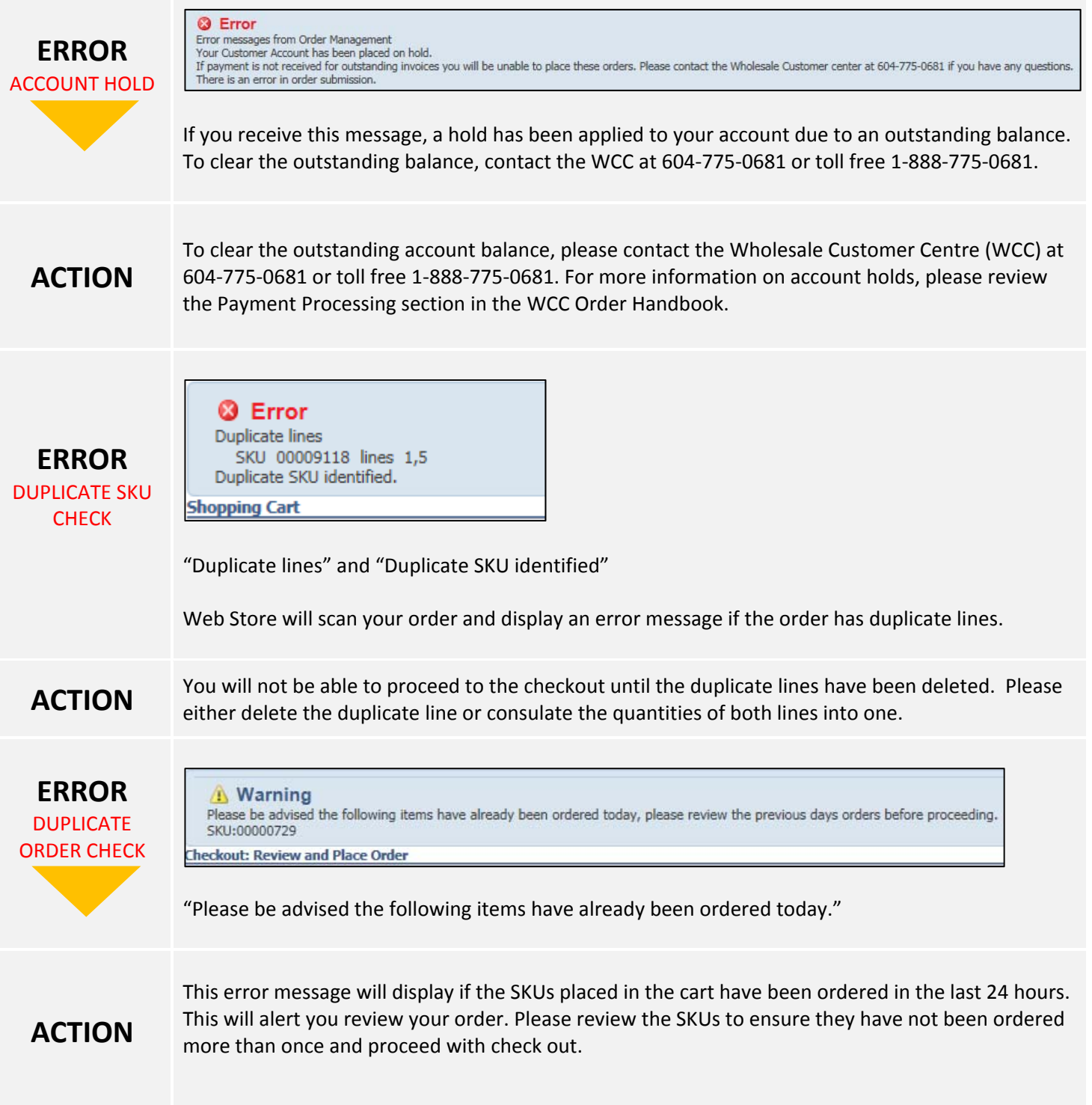

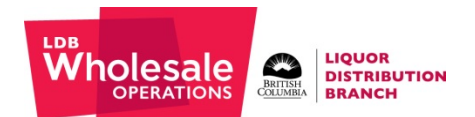

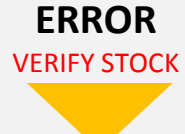

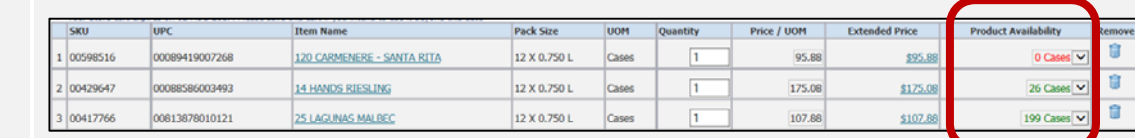

Please ensure that all products in your shopping cart have inventory before you proceed to the checkout.

**ACTION**

The LDB and third‐party warehouse inventory is continuously replenished and depleted. As such, please verify the products in your shopping cart have stock available for the products where stock is visible. Web Store will let you purchase a product where no stock is available and the product may be shorted on your delivery.

Reminder: please review your *Order Submission Report* to see if the product has been shorted.